20 November 2020 16:00 - 19:00 (JST)

#### An online event platform for a seminar on 20 November 2020

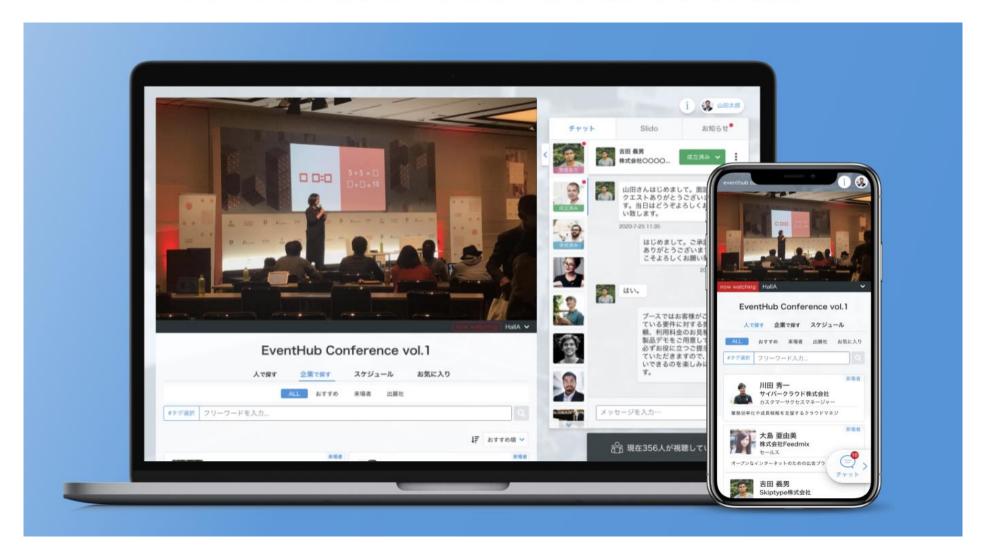

## Index

- 1. Set up your account
- 2. Watch the seminar
- 3. Set up for online matching
- 4. Change your account information/ Q&A

1. Set up your account

### Set up your password from the e-mail

#### Click "Agree and login" button on the received e-mail

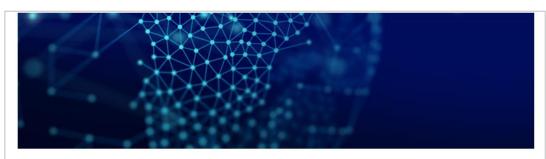

Thank you for your participation to Africa Industrialization Day 2020 in Japan [Online]

To complete your company's profile, please **carefully read the manual** as well as <u>I</u> <u>erms of Use</u> before proceeding.

Login from the button below, complete your profile, and start networking!

Agree and login

# Africa Industrialization Day 2020 in Japan [Online] Set password Your email address ihsan@eventhub.jp New password Type your new password Confirm new password Confirm your password Your email address is Login your ID. You may change this email address after logging in.

Set your preferred password

2. Watch the seminar

#### Start to watch the seminar

The image on the top page will automatically turn into the screen to watch the seminar.

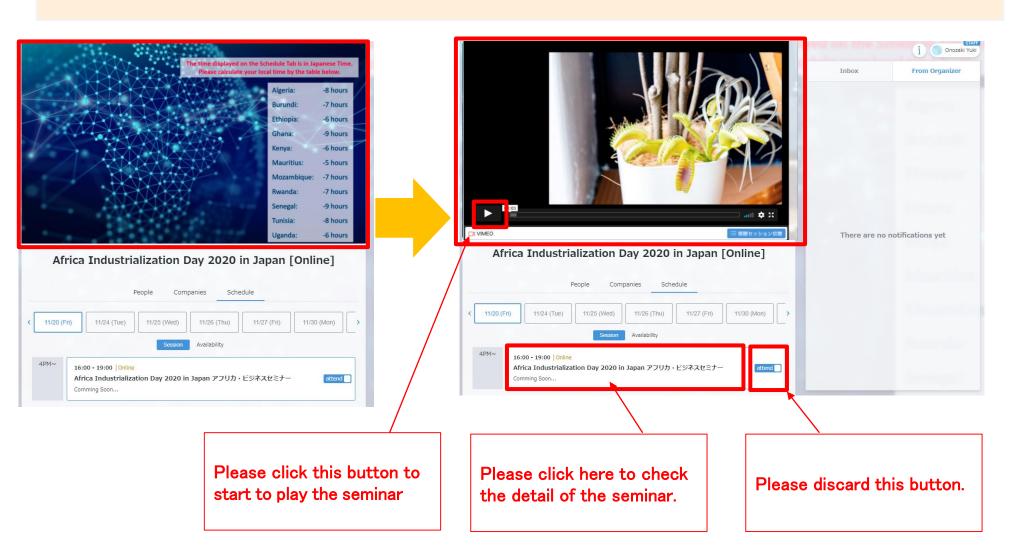

3. Set up for online business matching

## If you are not joining the online business matching

Please click "Your name" on the upper right corner → "Settings" → please turn off "Matching"

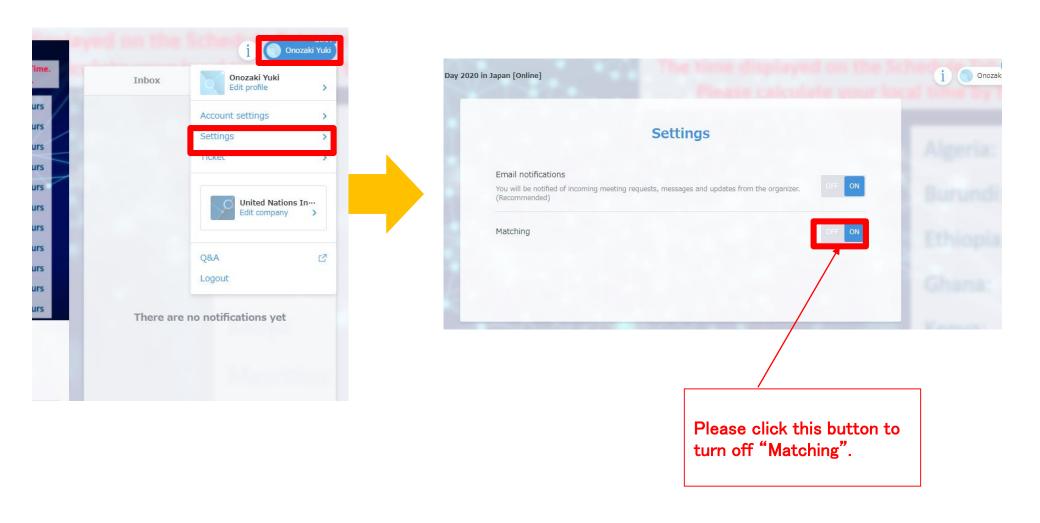

## If you want to join the online business matching

You can have online meetings with about 140 companies from 11 African countries on this plat form.

Please see this page for the sectors of registered African companies.

For more details about online business matching, please read this manual.

4. Change your account information/ Q&A

## Change your ID (email) and password

You can always change your ID address and password from the top right corner

Go to "Account settings"

Change your ID (email address) and password

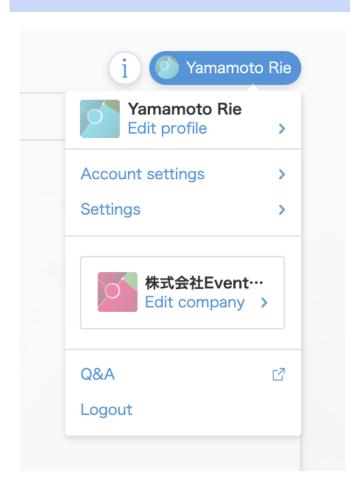

# **Account settings**

Email address
rie@eventhub.jp

Password
Password set

Edit

### **Frequently Asked Questions**

#### **Q**: Which devices and browsers do you support?

A: EventHub is basically a web service, so it can be used on any computer, smartphone or tablet. No app download required.

Available on web browsers, mobile phones, PCs, tablets

Supported version: Android version 5+, iOS version 11+

Supported browsers: Chrome, Firefox, Safari, Internet Explorer, Microsoft Edge latest version

Support mailer system: Mailer conforming to HTML standard

#### Q: I haven't received my invitation email.

A: Please check if your registered address is correct. If so, make sure the email from EventHub is not in your spam or junk email folders. If it is in the folder, please add the domain permission of emails sent from "@eventhub.jp". If you are using a mobile operator's e-mail address in particular, please give us domain permission.

#### Q: I logged in, but I can't watch the video.

A: Depending on the security requirements of your network environment, you may not be able to watch videos. Please log in from a different device.

#### Q: I cannot use the web conferencing feature

A: Depending on the security requirements of your network environment, you may not be able to use the web conferencing feature. Some functions may be restricted depending on the browser. Please try different browsers or devices.

https://whereby.helpscoutdocs.com/article/415-supported-devices